**Training Workshop for Regional WIGOS Centres functions and tools in RA VI**  *Santander, Spain, 20-22 November 2023*

### **Introduction to Incident Management System (IMS)**

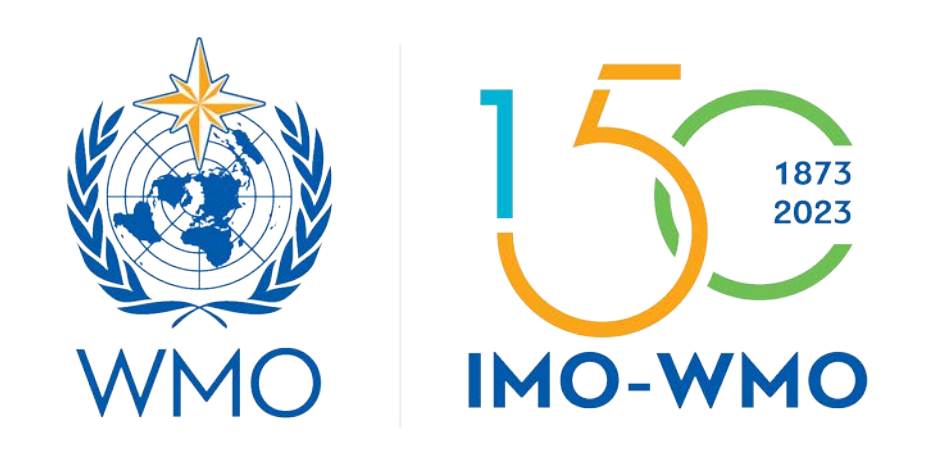

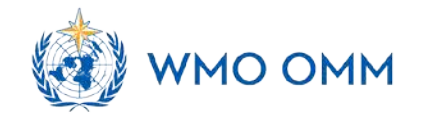

## **OUTLINE**

- *Incident Management System (IMS)*
- *IMS Procedure and Roles in IMS*
- *How to get account and login in IMS*
- *Users Registered in IMS*
- *IMS Workflow*
- *Ticket processing in the IMS*
- *IMS Main Page and Basic Features*

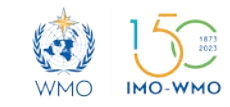

## • **WDQMS Process functions: IMS**

- o *Monitoring function by WIGOS Quality Monitoring Centres*
- o *Evaluation function by RWCs*
- o *Incident management function by RWCs and Members*

o *to assess, monitor and resolve the identified issues by collaboration between RWCs and Members*

• **Incident Management System:**

o*One of the main operational tools used by RWCs, in addition to OSCAR/Surface and WDQMS Webtool*

o*Configured according to the* **Incident Management Procedure**–*WMO-No.1224, Technical Guidelines for RWC on WDQMS*

oHosted by the **European Centre for Medium-Range Weather Forecasts (ECMWF)** in JIRA Software, a work management tool for all kinds of uses cases

o**Operation in pilot mode since July 2020**: RWC EAC, RWC Morocco, RWC Southern Africa, RWC Beijing, RWC Tokyo, RWC Argentina, RWC Brazil, RWC Indonesia and RWC Singapore **WMO** IMO-WMO

## **IMS**

• **Incident Management System features and functions:**

o *a web based tool*

o *a ticket system that follows the performing the WDQMS incident management function*

o *allows interaction between RWC, NFPs of Members and the WQMCs to address issues of availability and quality of observational data or metadata in OSCAR/Surface*

o *used by registered users*

o *identifying issues*

o *creating issue and incident tickets with descriptions and additional information*

- o *classifying and prioritization of incidents*
- o *initiating the incident process*
- o *monitoring and updating ticket status*
- o *providing historical record of tickets*
- o *providing statistics of RWC operations*

o *contributing to identifying and resolving issues for improving data availability and quality*

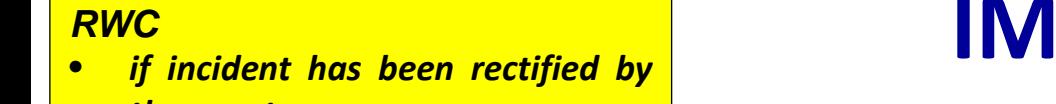

### **IMS Procedure and Roles in IMS**

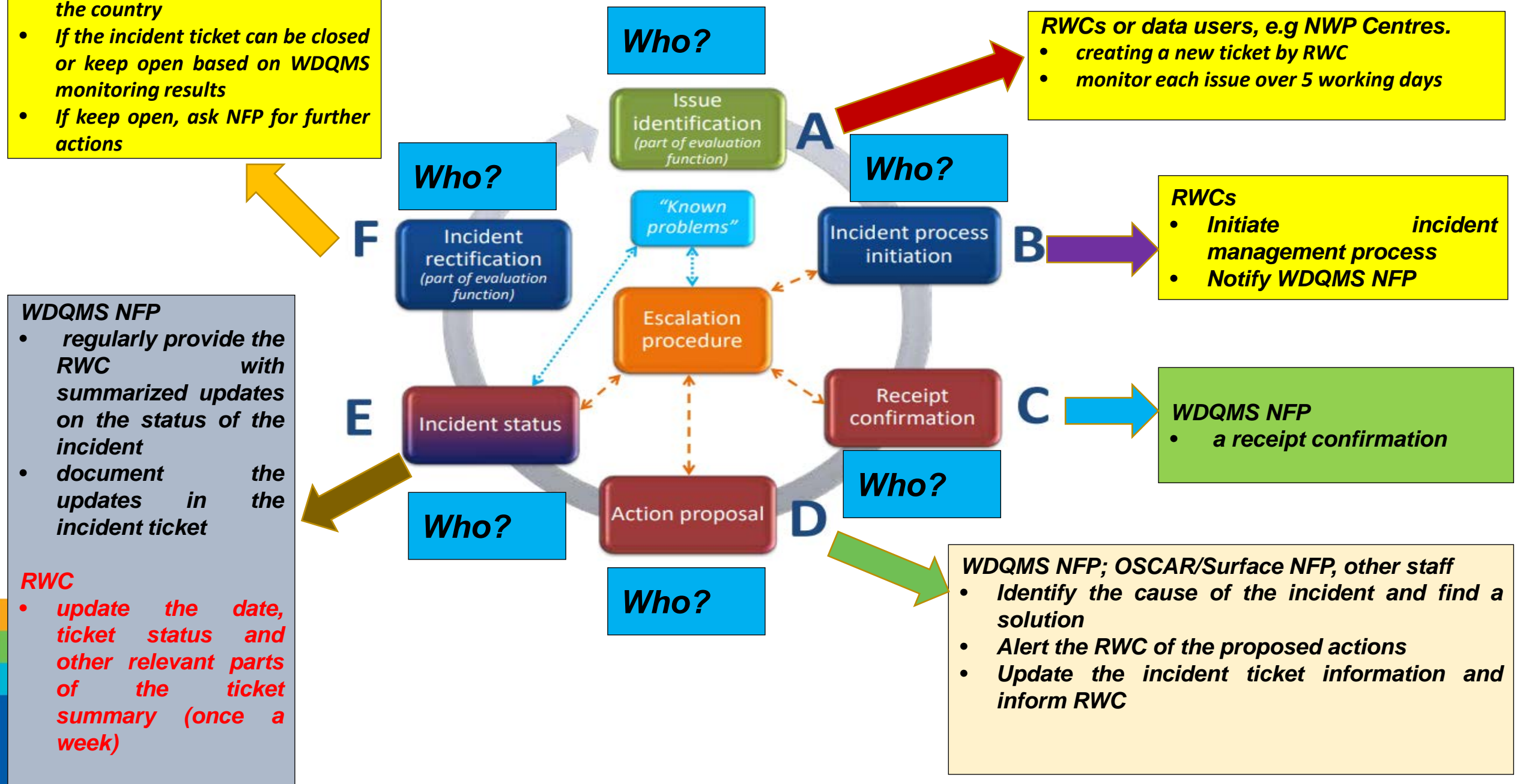

## **How to get account and login in IMS?**

### **Step-1:**

WDQMS NFP of the country has been nominated in the WMO community platform, [https://contacts.wmo.int/.](https://contacts.wmo.int/)

*Related guidance is available here: [https://community.wmo.int/activity](https://community.wmo.int/activity-areas/community-platform)[areas/community-platform](https://community.wmo.int/activity-areas/community-platform)*

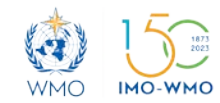

### **Nomination of NFPs**

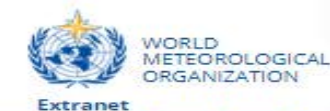

HOME **MEMBERS**  **GOVERNANCE** 

**ACTIVITY AREAS** 

**PROJECTS** PLANNING & MONITORING

WMO WEBSITE

**LEGACY CONTENT** 

 $\alpha$ 

 $\exists$  Log in

Home > activity areas > community platform

### **Community Platform**

**Experts Database** Nomination to the Expert Network Nomination to the Research Expert Network

### [https://community.wmo.int/acti](https://community.wmo.int/activity-areas/community-platform) [vity-areas/community-platform](https://community.wmo.int/activity-areas/community-platform)

**Community Platform** https://community.wmo.int

The Platform is a set of web-based tools designed to bring greater efficiency to the way WMO works with its Members. Anyone can access the Platform. However, landing pages are different depending on a user's role. For example, once their account is activated, WMO Permanent Representatives, nominated experts and WMO staff all login to get special access to WMO and country information, mechanisms to update their data, as well as tools to communicate with WMO Staff and other Members and partners. WMO Permanent Representatives, and others they designate as "Agency Approvers", have advanced features to enable them to manage national or organizational content and to help them benchmark national capabilities according to WMO standards and other Members.

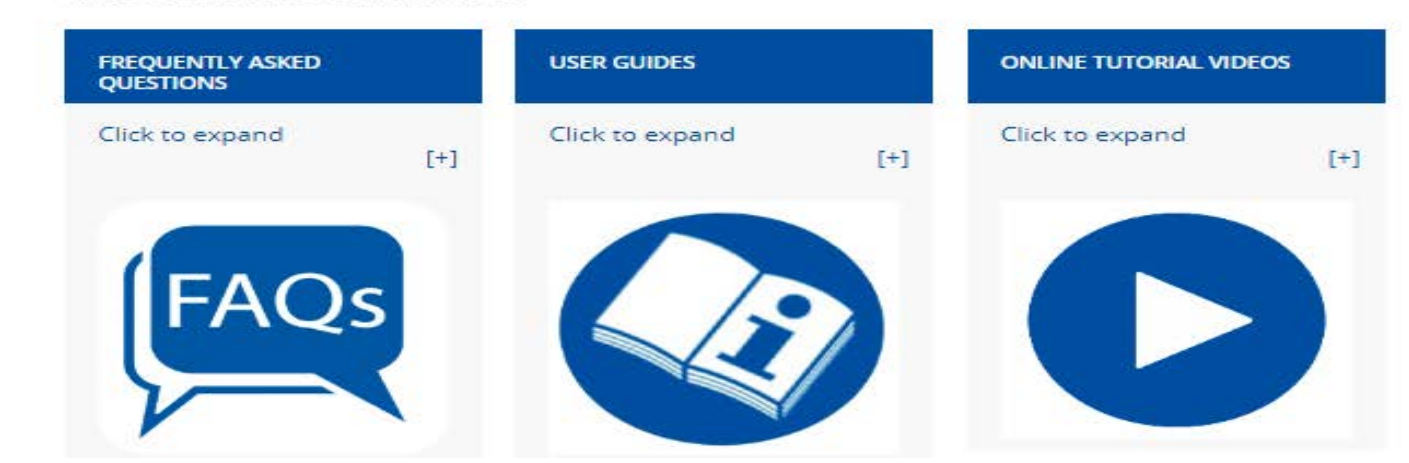

### **Guidance on nominations**

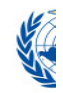

## **Nomination of NFPs**

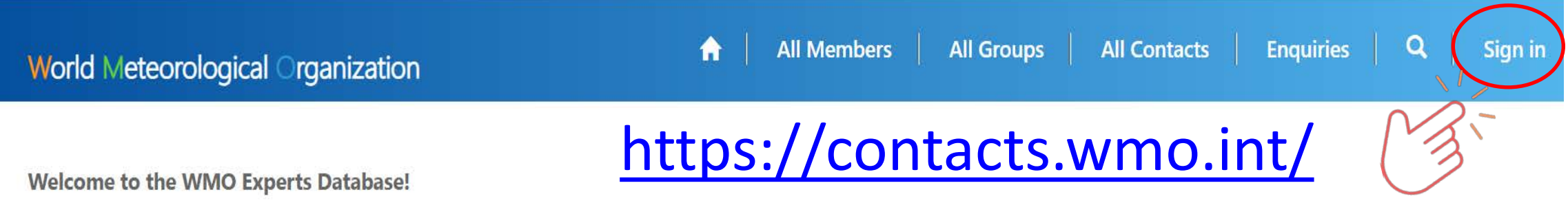

The WMO Experts Database (contacts.wmo.int) is an interactive self-service system that allows Members to review and update information about their experts. It is the first module of the WMO Community Platform launched in June 2019.

Please find below some tutorial videos:

- How to access your account
- How to nominate experts to the Expert Network
- How to update your profile and upload a CV
- How to update WMO Centres and their Links
- How to update WMO Members' profiles
- How to nominate experts to be in WMO groups, teams or focal points
- How to remove experts from groups or change their roles

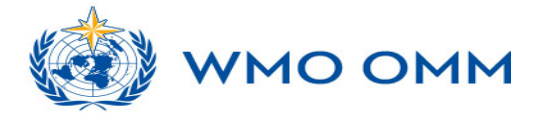

## **Nomination of NFPs**

### **Guidance document and information available at the web page below**

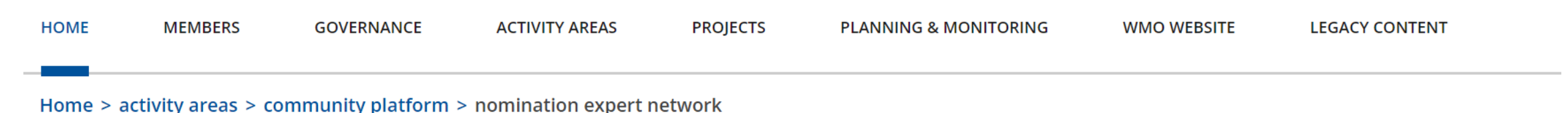

### **Nomination to Expert Network**

#### **ACTIVITY AREAS (1)**

**Community Platform** 

The online nomination for the new WMO Technical Commissions open. The nomination process is as follows:

- 1. Experts must update their profiles with their full set of skills (list of skills) and attach a CV (under "My Documents"). To update your profile you should follow the section "How to update your profile" in the guide.
- 2. Agency Approvers can add new Experts to the database. Go to "My Experts" in the dropdown menu and click on "Add experts", the new contact will automatically receive an email with access details.
- 3. Agency Approvers must fill in the "Expert Network Nomination" form. Guidelines can be found here.

<https://community.wmo.int/activity-areas/community-platform/nomination-expert-network>

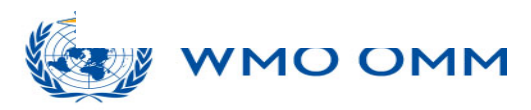

## **How to get account and login in IMS?**

### **Step-2:**

WDQMS NFPs and RWC create new accounts in JIRA ECMWF, and inform Secretariat once the account has been activated [https://accounts.ecmwf.int/auth/realms/ecmwf/protocol/openid](https://accounts.ecmwf.int/auth/realms/ecmwf/protocol/openid-connect/registrations?client_id=apps&response_type=code&scope=openid%20email&redirect_uri=https://www.ecmwf.int)[connect/registrations?client\\_id=apps&response\\_type=code&scope=openid%20email&redirect\\_uri=https://www.ec](https://accounts.ecmwf.int/auth/realms/ecmwf/protocol/openid-connect/registrations?client_id=apps&response_type=code&scope=openid%20email&redirect_uri=https://www.ecmwf.int) [mwf.int](https://accounts.ecmwf.int/auth/realms/ecmwf/protocol/openid-connect/registrations?client_id=apps&response_type=code&scope=openid%20email&redirect_uri=https://www.ecmwf.int)

### **C**ECMWF

Confirm password

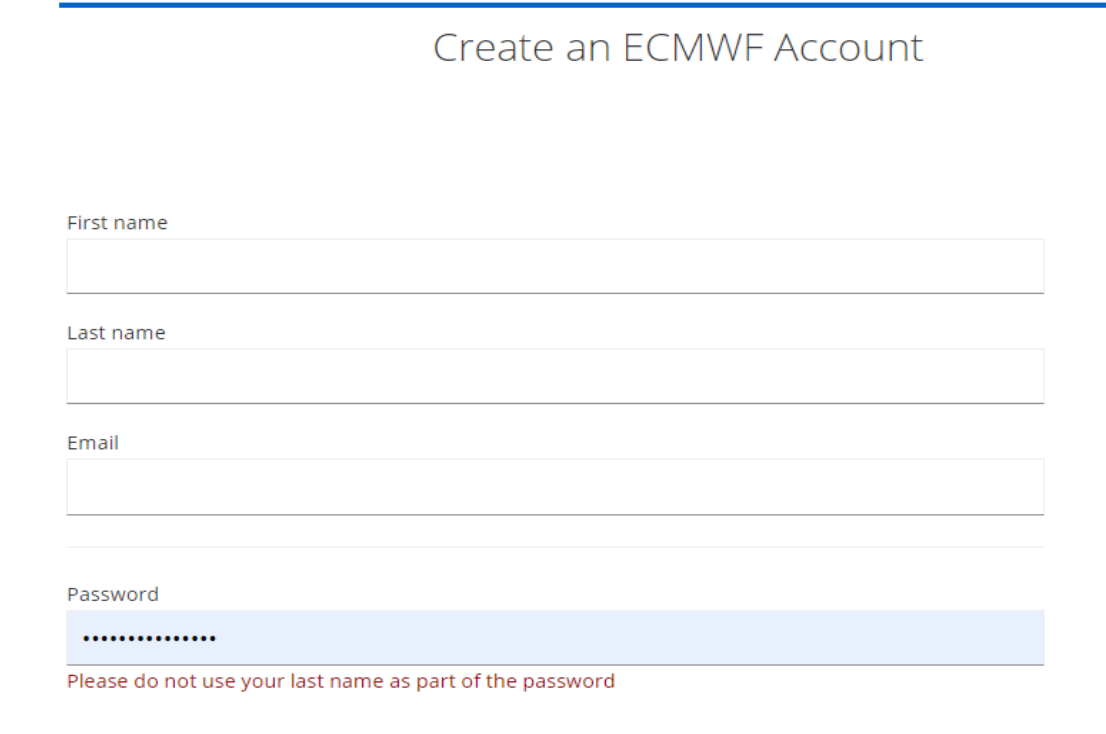

#### New user?

An ECMWF account enables you to:

- · access open data more quickly
- register for events
- enrol on online courses
- access training resources
- create and track service requests

To check if you are eligible for more features you can read about access to forecast data and access to our computing facilities.

**O**Help

### **Password Requirements**

An ECMWF password should comply with the following requirements:

- Not contain the user's account name or part of the user's full name that exceed two consecutive characters
- The password is at least 12 characters long
- The password contains characters from at least three of the following four categories:

## **How to get account and login in IMS?**

**Step-3:**

Secretariat adds WDQMS NFPs and RWC to the IMS project

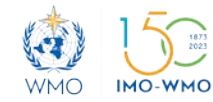

### **Users registered in the IMS**

### **Regional WIGOS Centres:**

- responsible to monitor and manage the tickets for observations that is within their area of responsibility
- create tickets, update ticket status and close ticket

### **National Focal Points on WDQMS:**

- representing their countries to respond tickets assigned to them
- coordinate issues within their organization/countries
- provide updates related to the tickets in the system as defined in the guidance document

### **WIGOS Quality Monitoring Centres (DWD, ECMWF, JMA, NCEP):**

- can report issues or open tickets in the system,
- provide input to an ongoing tickets,
- in some cases, tickets can be assigned to them

### **CBS Lead Centre (new, March 2022):**

- CBS Lead Centre for GCOS (RA VI) is willing to collaborate with RWCs in identifying any data issues on the GCOS observation networks.
- •The centre has been responsible for monitoring performance of GCOS networks (GSN and GUAN).

•Monitoring results of GCOS networks (GSN and GUAN) have been made available in the WDQMS Webtool ince the launch of version 1.3 in November 2020.

### **IMS Workflow**

- The workflow of IMS for RWC is configured according to the Incident Management Procedure – WMO-No.1224, Technical Guidelines for RWC on WDQMS
- Tickets opened in the system are grouped by RWC.
- Tickets and their details are visible to all registered users regardless of their region
- Only RWCs accounts can update ticket status and close tickets. All users can create a new ticket and add comments
- The system is in English but users can use a different languages (UN languages) in their ticket details, including in comments

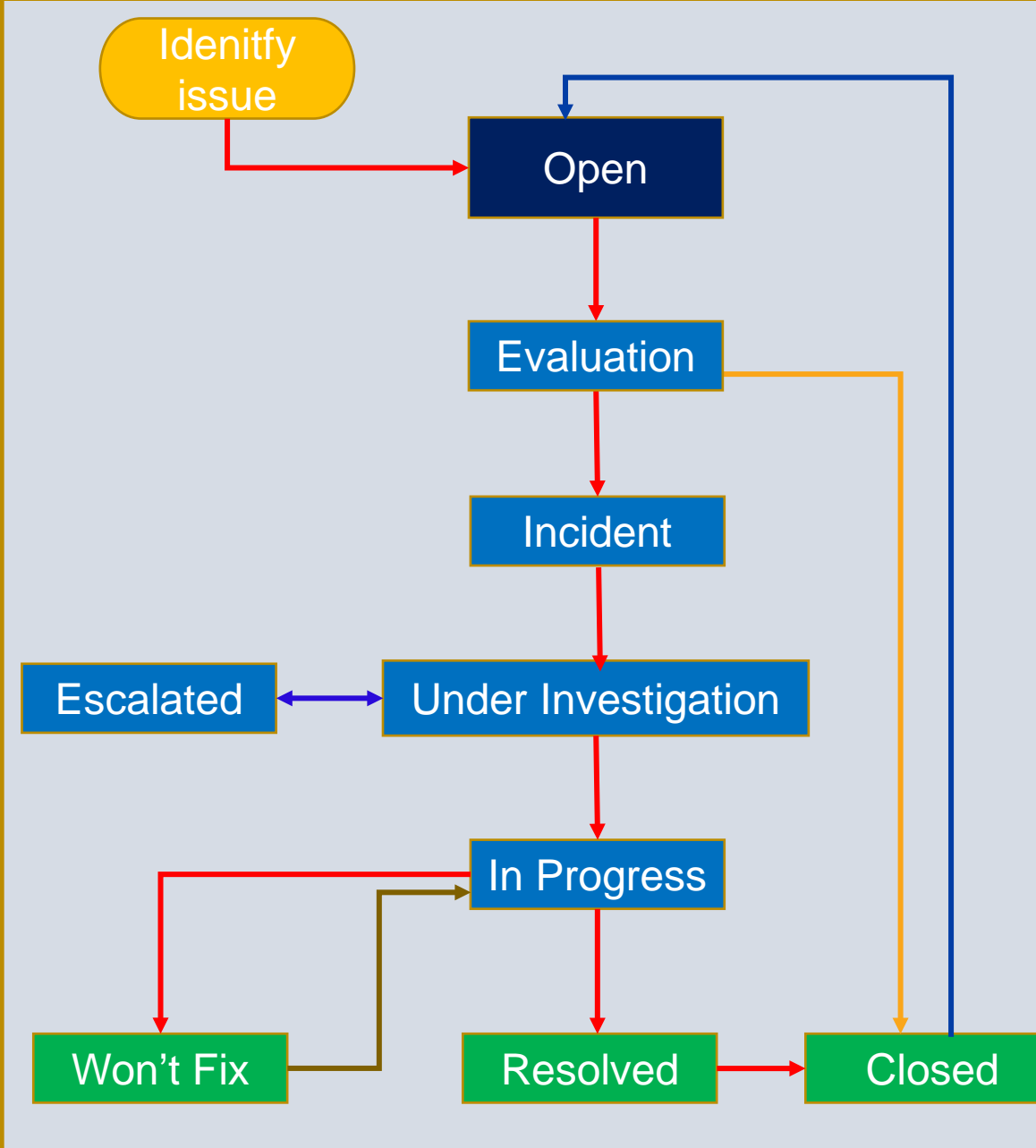

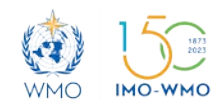

## **Ticket evolution in the IMS**

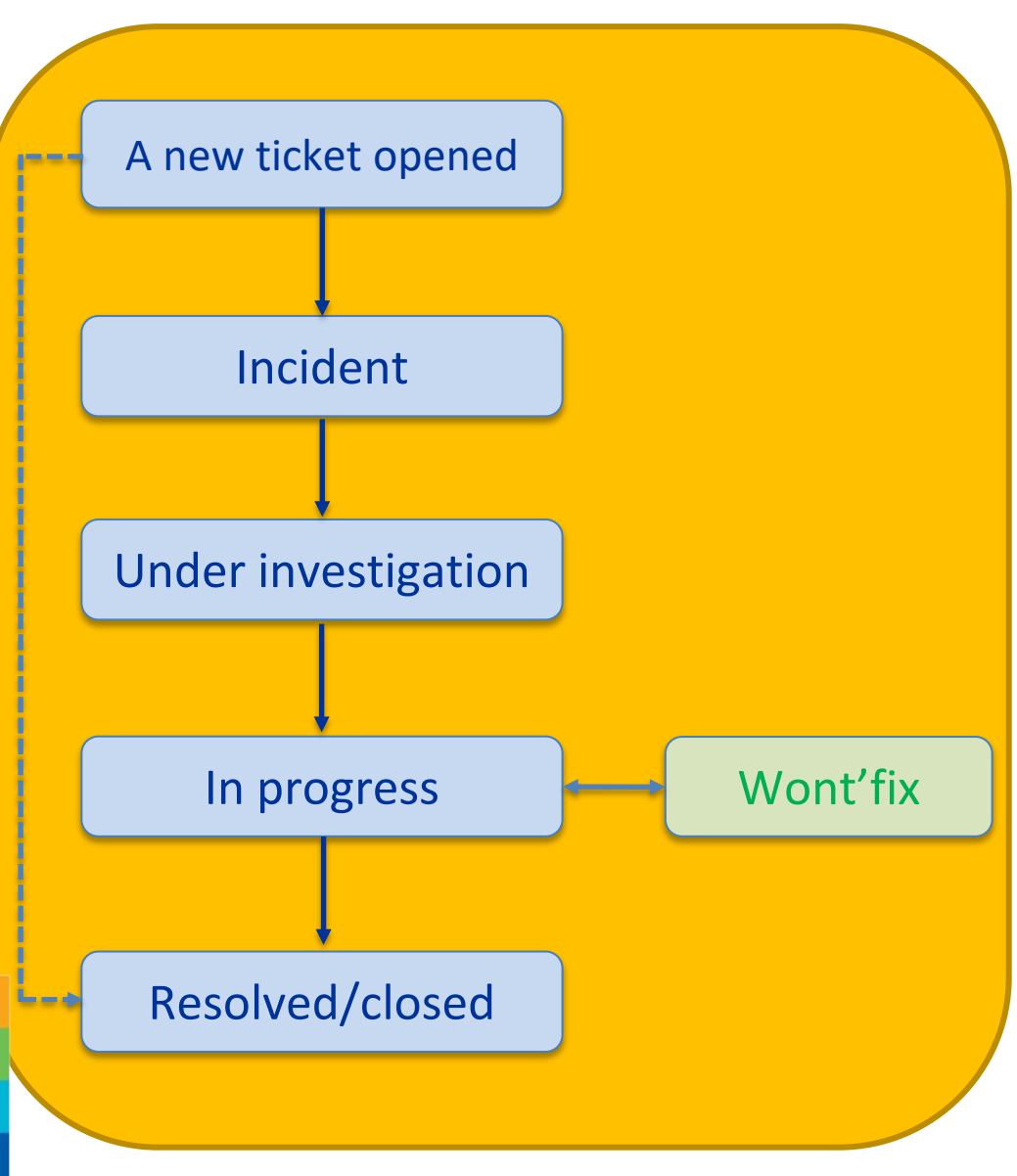

- **All users** can open a new ticket and RWC will evaluate the ticket
- **RWC** will update the ticket status into **"Incident "** and assign the ticket to relevant **WDQMS NFP** or close the ticket if the issue has been resolved or has disappeared
- When assigned a ticket, **WDQMS NFPs** must inform **RWC** that they are aware with the ticket by writing acknowledgement in the comment field**, RWC** will update the ticket status into **"under investigation"**
- **WDQMS NFP** should continuously provide information relevant to the ticket, including propose actions resolving the issue and **RWC** will update the ticket status into **"in progress"**
- **RWC** will update the ticket status into **"resolved",** then **close the ticket** if the issue has been resolved

### **Won't fix and escalated tickets**

- **RWC** may put a ticket into the log of **"Won't fix"** if they found that an incident cannot be rectified because no (immediate) action can be taken.
- **RWC and/or WDQMS NFP** must regularly monitor the ticket put in **"Won't fix"** and whenever it is found that an action can be taken to rectify the incident, **RWC** will bring the ticket back to **"in progress".**
- If there is **no response from WDQMS NFP** in **IMS, RWCs** can **escalate the ticket to WMO Secretariat**, that will assist in contacting the Member concerned or bring the ticket to a higher level (e.g. PR).
- **RWCs** are encouraged to **contact WDQMS NFP** using other means of communication before escalating a ticket.

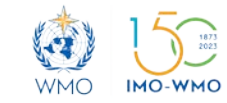

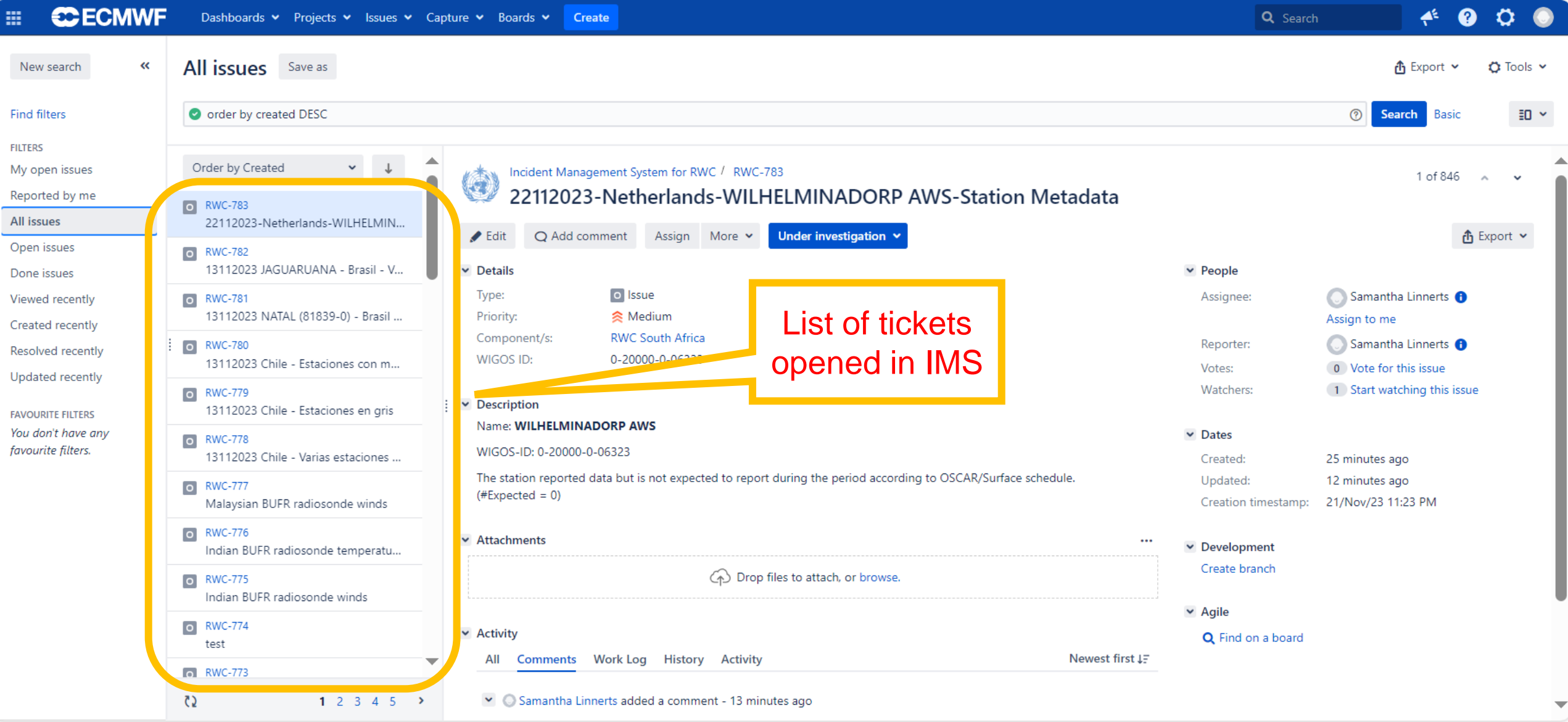

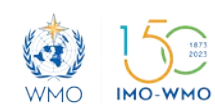

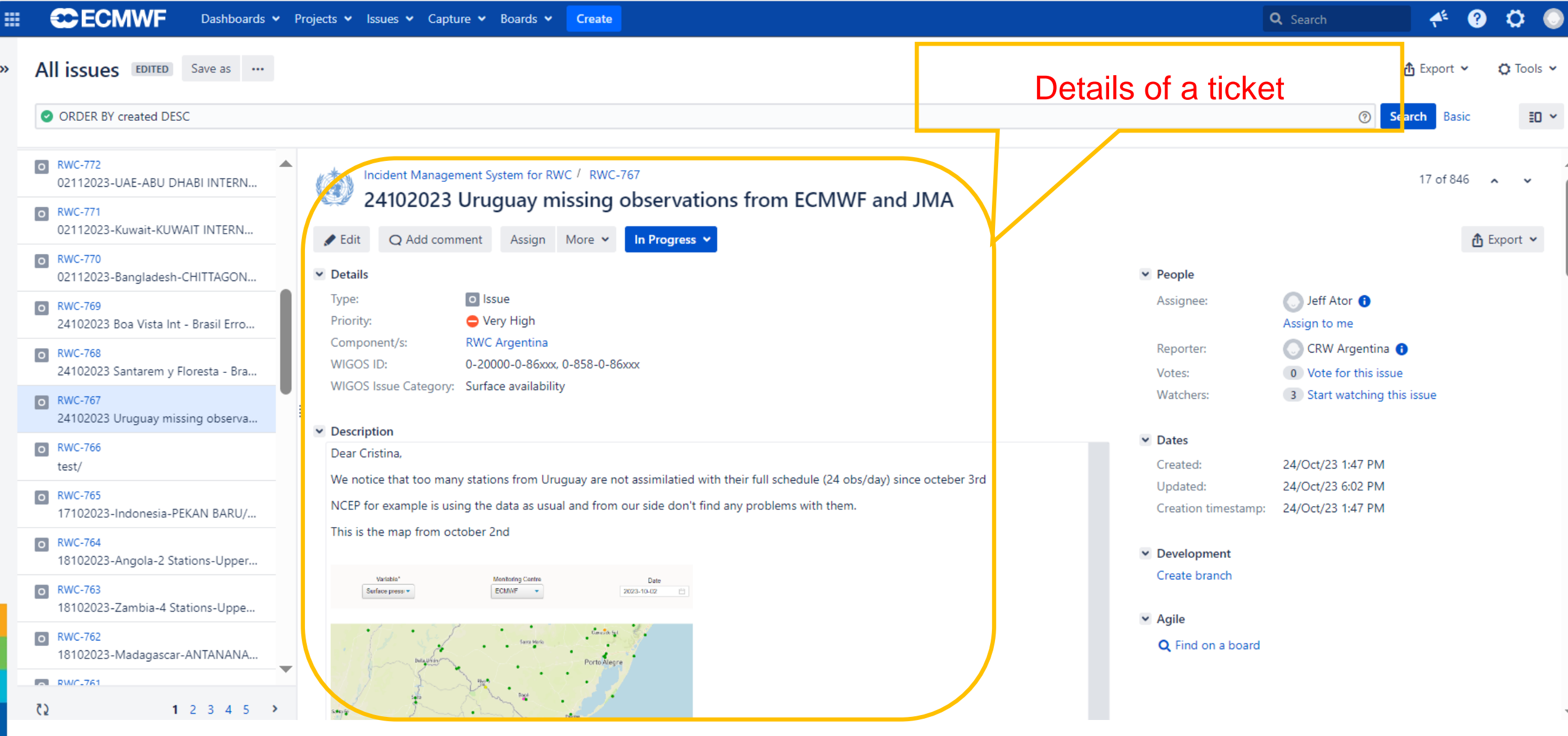

WMO IMO-WMO

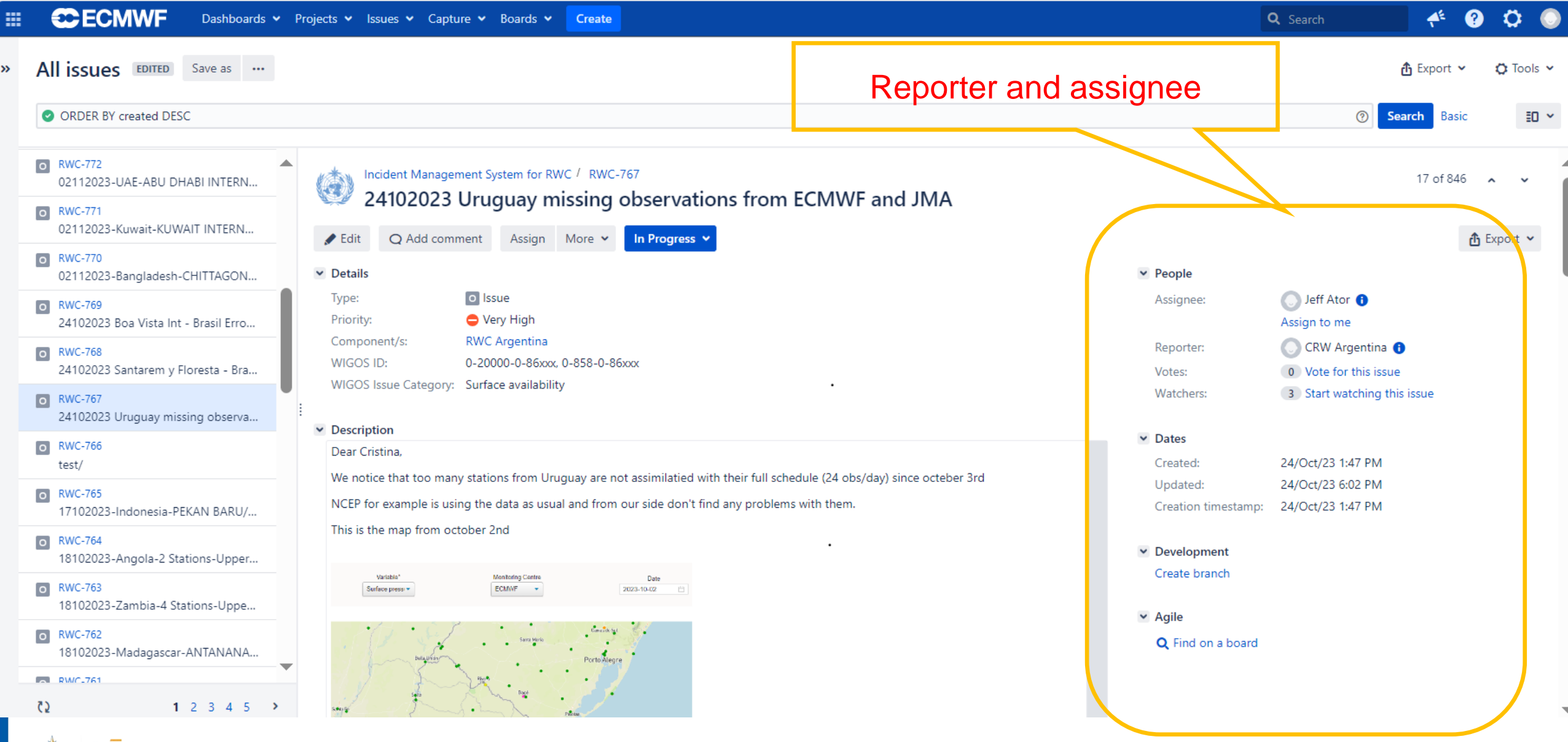

 $\sum_{2023}$ 

 $\mathbf{A}$ 

WMO IMO-WMO

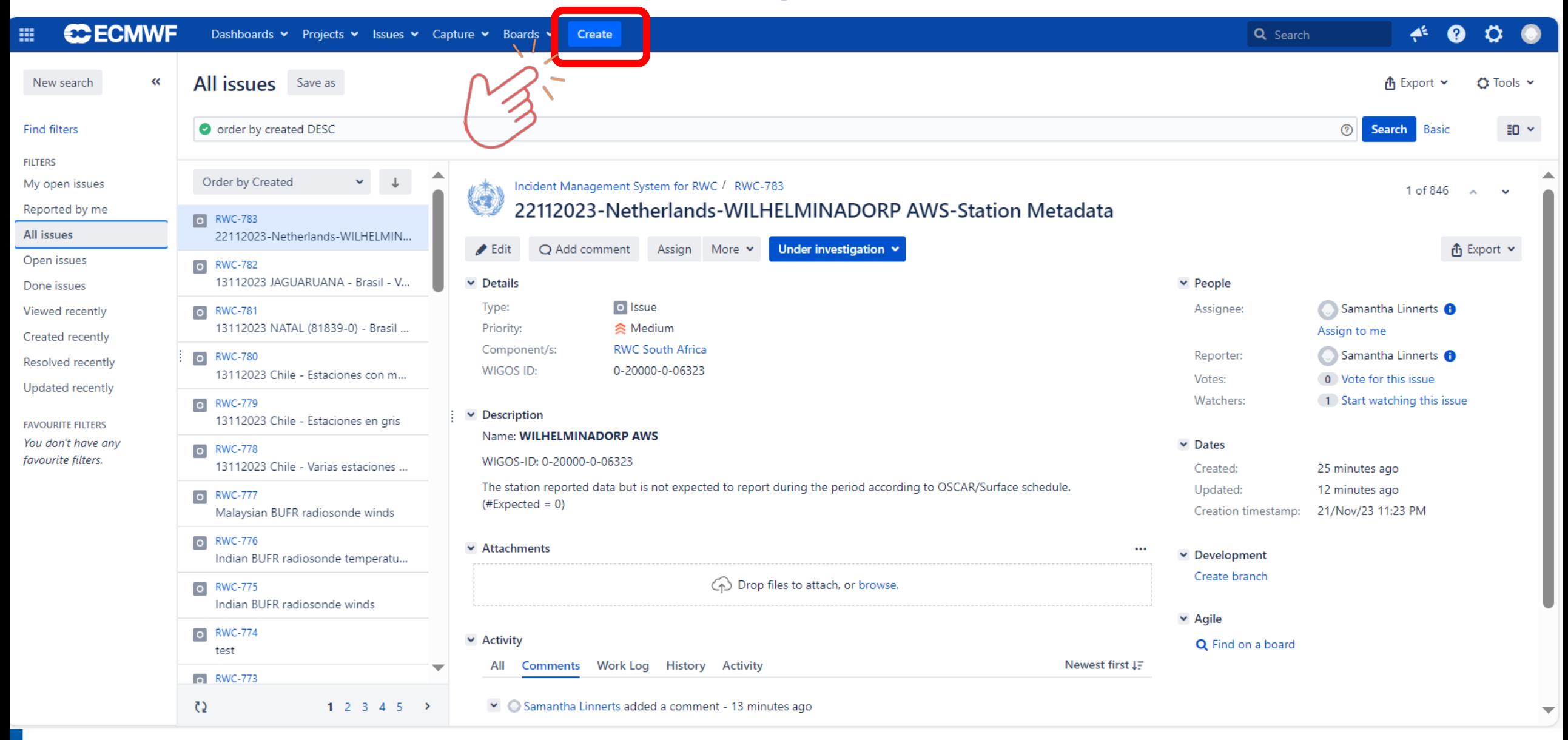

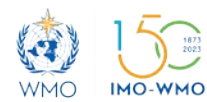

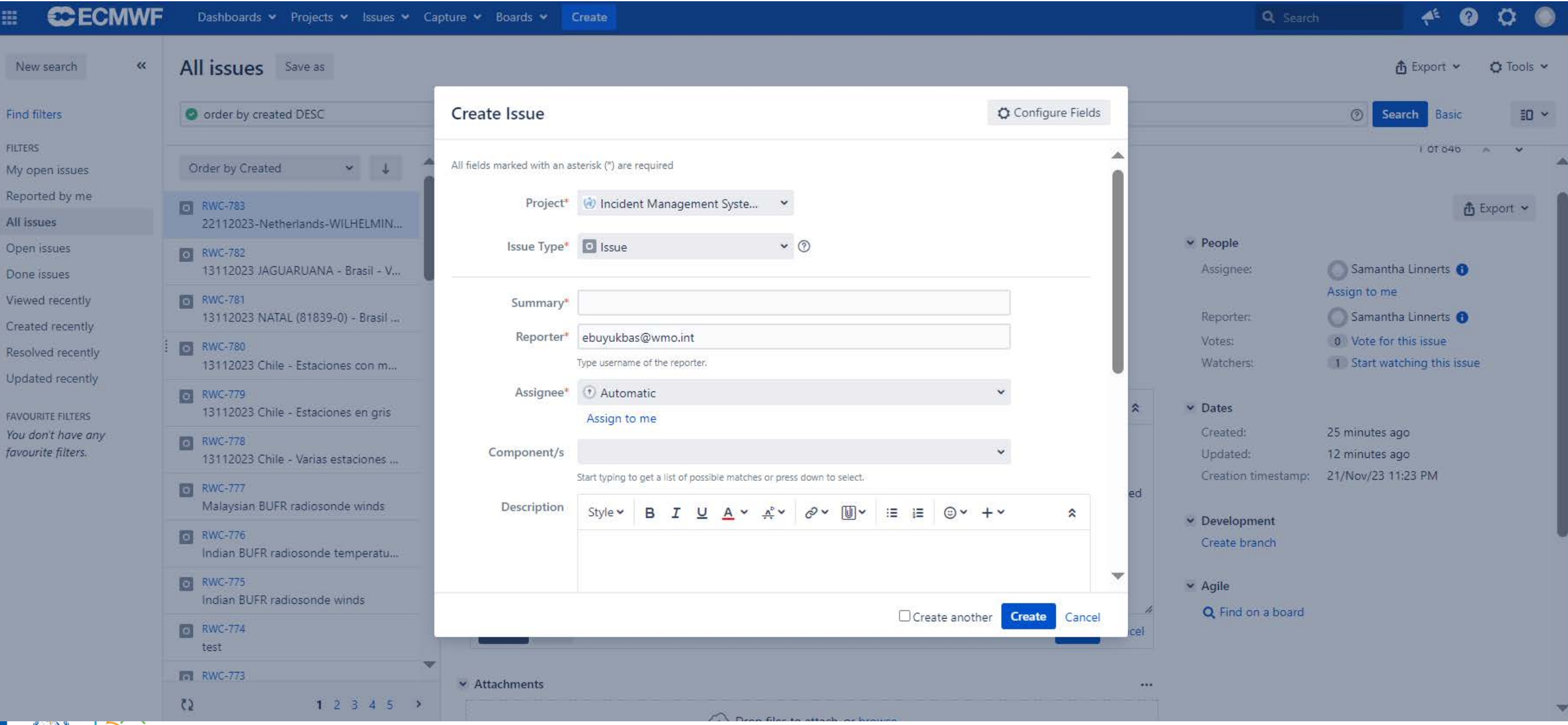

 $1873$ <br> $2023$ 

 $-2$ 

WMO IMO-WMO

# **Thank you**

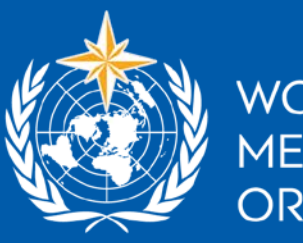

**WORLD** METEOROLOGICAL<br>ORGANIZATION

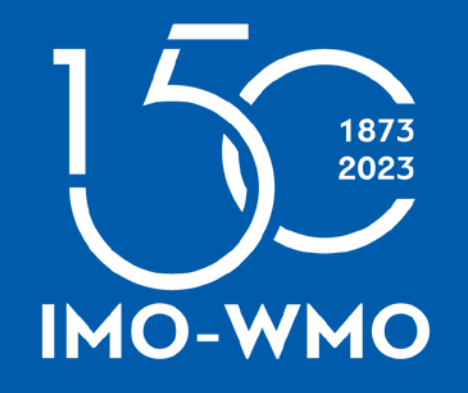

wmo.int